Gestione delle partite nelle scritture libere

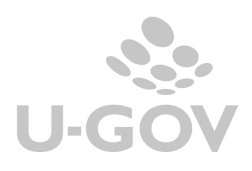

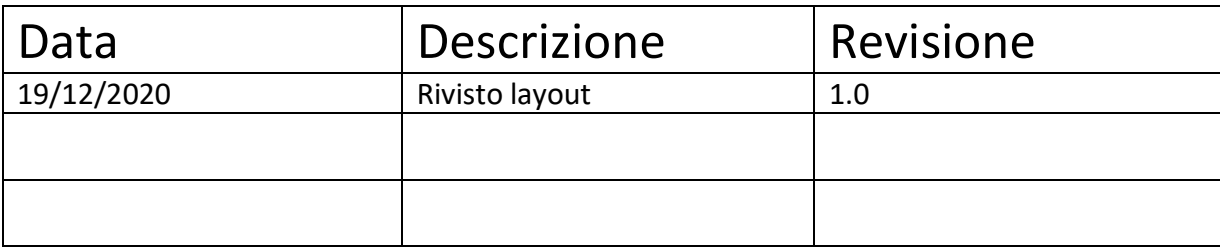

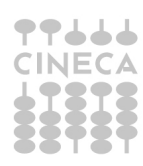

U-GOV crea le partite di contabilità sia direttamente da documento gestionale in modo trasparente per l'utente che da scrittura libera per scelta dell'utente.

Nelle scritture libere coge il sistema consente la gestione delle partite contabili. Nel caso di inserimento di voci coge soggette a gestione delle partite (nello specifico le voci patrimoniali e quelle economiche marcate per la gestione a partita) il sistema obbliga la scelta dell'attributo tipo movimento: **Apertura partita, Chiusura partita oppure Nessuno.** 

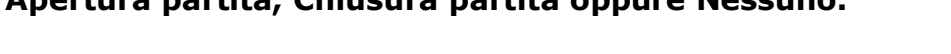

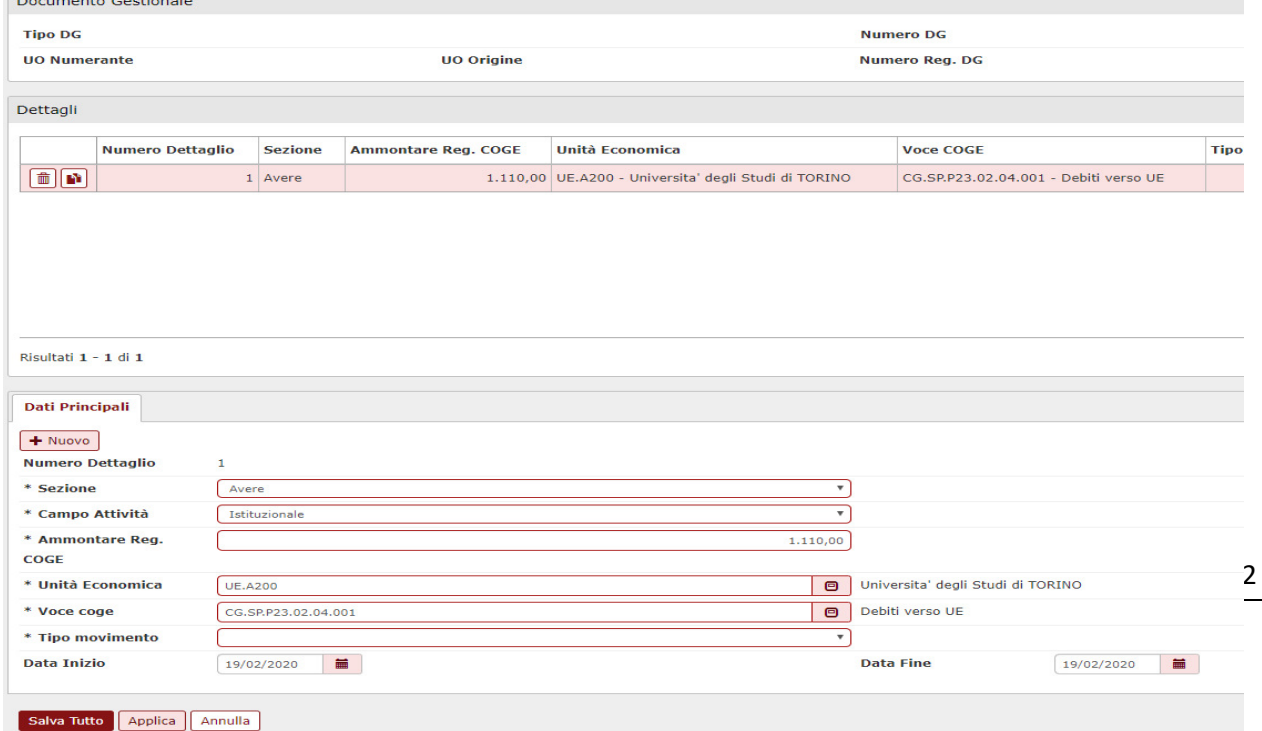

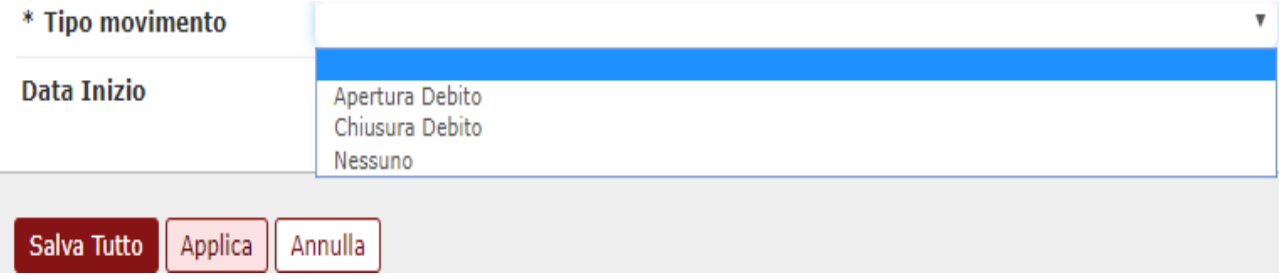

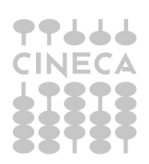

## **APERTURA PARTITA**

Per aprire una partita è sufficiente scegliere nell'attributo **Tipo Movimento**: 'Apertura debito' o 'Apertura credito'.

Al salvataggio il sistema apre la partita che può essere ricercata nelle funzioni di gestione partite oppure nelle stampe

## **CHIUSURA PARTITA**

Nella creazione di una scrittura libera coge se sulla scrittura corrente si crea un dettaglio di scrittura corrispondente ad una partita di chiusura allora si deve anche creare l'associazione con la partita di apertura altrimenti il sistema non permette di procedere.

Operativamente, nel momento in cui sul dettaglio di scrittura libera viene inserito un tipo movimento di chiusura partita, il sistema attiva un nuovo tab 'associazioni partite di apertura' ( Figura 1)

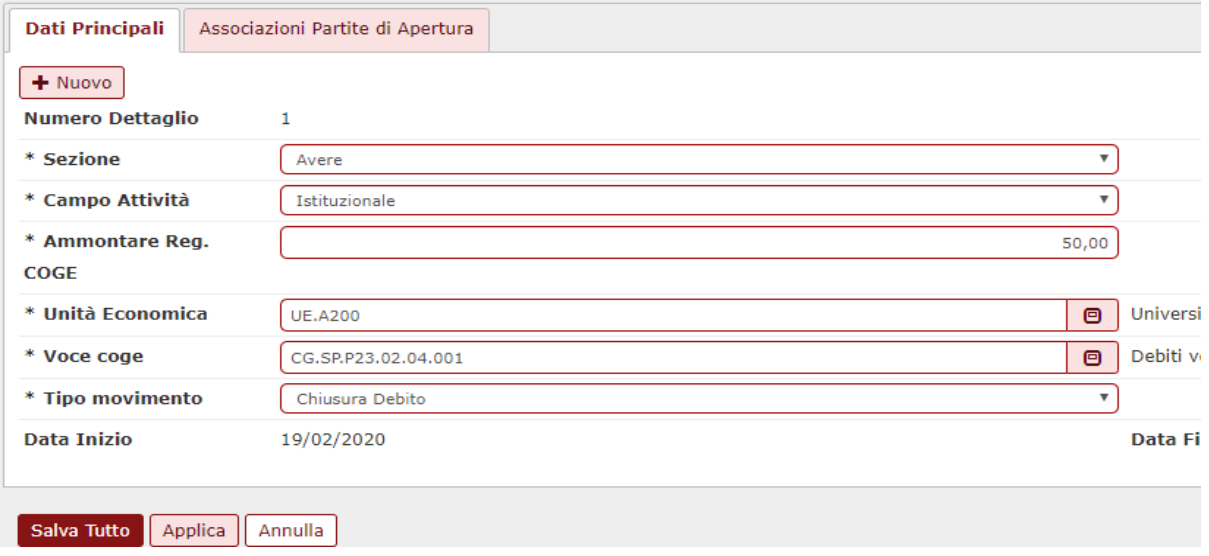

## Figura 1

in cui l'utente deve ricercare con il pulsante Filtra la partita di apertura e selezionarla (Figura 2) e premere crea associazione per collegare la partita di apertura che si sta provvedendo a chiudere con il movimento in fase di registrazione (Figura 3)

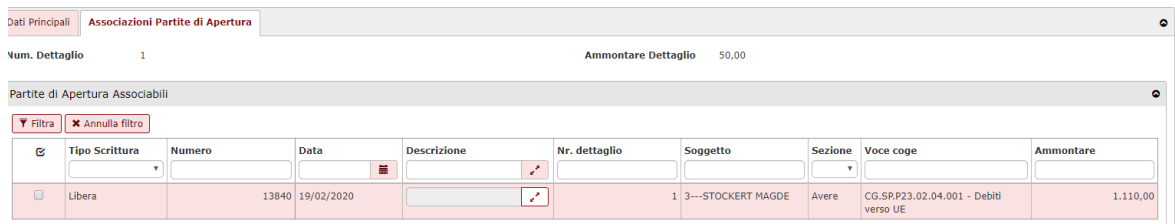

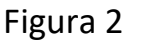

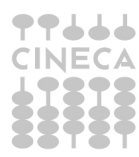

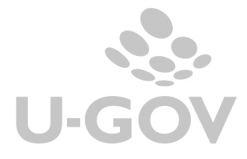

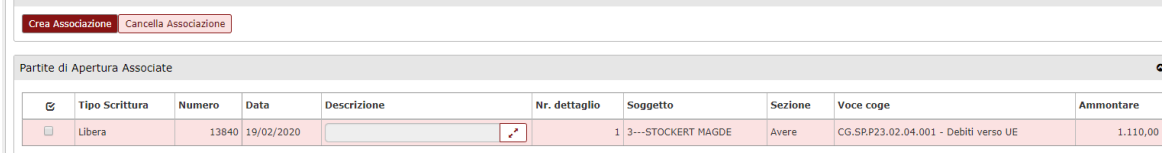

Figura 3

## **NESSUNA**

Viene scelto se non necessario non gestire partite per un dettaglio di scrittura coge, esempio nel caso di registrazione di una scrittura di giroconto.

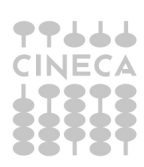

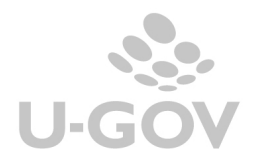